## **RRDtool x Grafana** でトラフィック可 視化してみた

**Vol.01 Sep/01/2017 Atsushi Fujiwara DU, Rakuten, Inc. http://www.rakuten.co.jp/** 

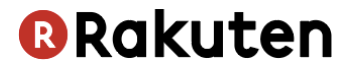

自己紹介 

名前: 藤原 敦史

所属: 楽天株式会社 DU 社内プライベートクラウドの運用チーム

#### 担当業務:

以前はネットワークエンジニア 現在はプライベートクラウドのパフォーマンス監視

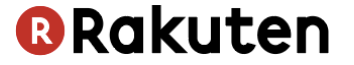

### **RRDtool** って

- ネットワークトラフィック監視の定番 (MRTGのバックエンドとして)
- Cacti、Muninの中でも利用されている

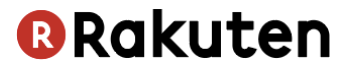

### あまり知られて居なさそうな機能

## 複数ファイルにまたがってデータ抽出

## 抽出したデータを演算、加工して表示

## JSON形式でのデータエクスポートをサポート (ver 1.4.6以降)

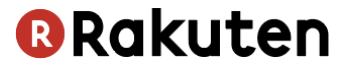

### とはいえ

## JavaScript のライブラリ等で描画されたグラフ と比べると見劣りがするのは否めない (※個人の感想です)

- マウスオーバーでポップアップが出たりとか
- 時間軸をマウスドラッグして絞り込んだりとか

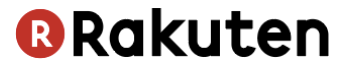

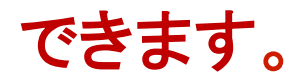

# そう、Grafanaならね。

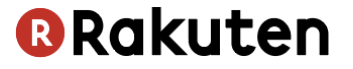

### **Grafana**

https://grafana.com/

- 手軽に使えるダッシュボードツール
- ブラウザ上の操作だけでグラフを作成、加工できる
- 豊富なプラグイン
	- · JSON形式のデータを受け取ってグラフ化する SimpleJson Pluginなど

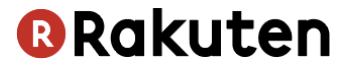

## JSONといえば

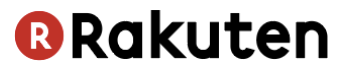

## あまり知られて居なさそうな機能

複数ファイルにまたがってデータ抽出

抽出したデータを演算、加工して表示

## JSON形式でのデータエクスポートをサポート (ver 1.4.6以降)

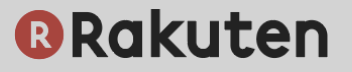

## ということは

- ✔ RRD ファイルから JSON でデータ出力 **QHTTP でデータを返す API**
- ✔ Grafana の SimpleJSON プラグインでグラフ表示

## 中継するAPIだけ作れば連携できるのでは?

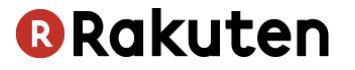

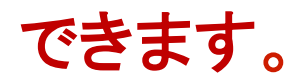

# そう、Grafana RRD server ならね。

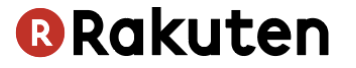

### **Grafana RRD Server**

https://github.com/doublemarket/grafana-rrd-server

- Go 言語で書かれたWebサーバ
- 機能
	- 指定したディレクトリ以下のRRDファイルを一覧表示
	- 指定したRRDファイル䛾データをJSON形式で返す
- 使い方

grafana-rrd-server –r (ディレクトリ) -s (データの間隔) [-p (ポート番号)]

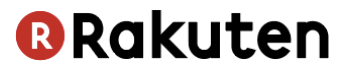

#### **Grafana x RRDtool**

やってみた

RRDtool x Grafana で可視化する http://qiita.com/atfujiwara/items/8326560944bdb11ac6c8

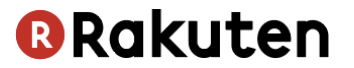

## このようなMRTGの画面が

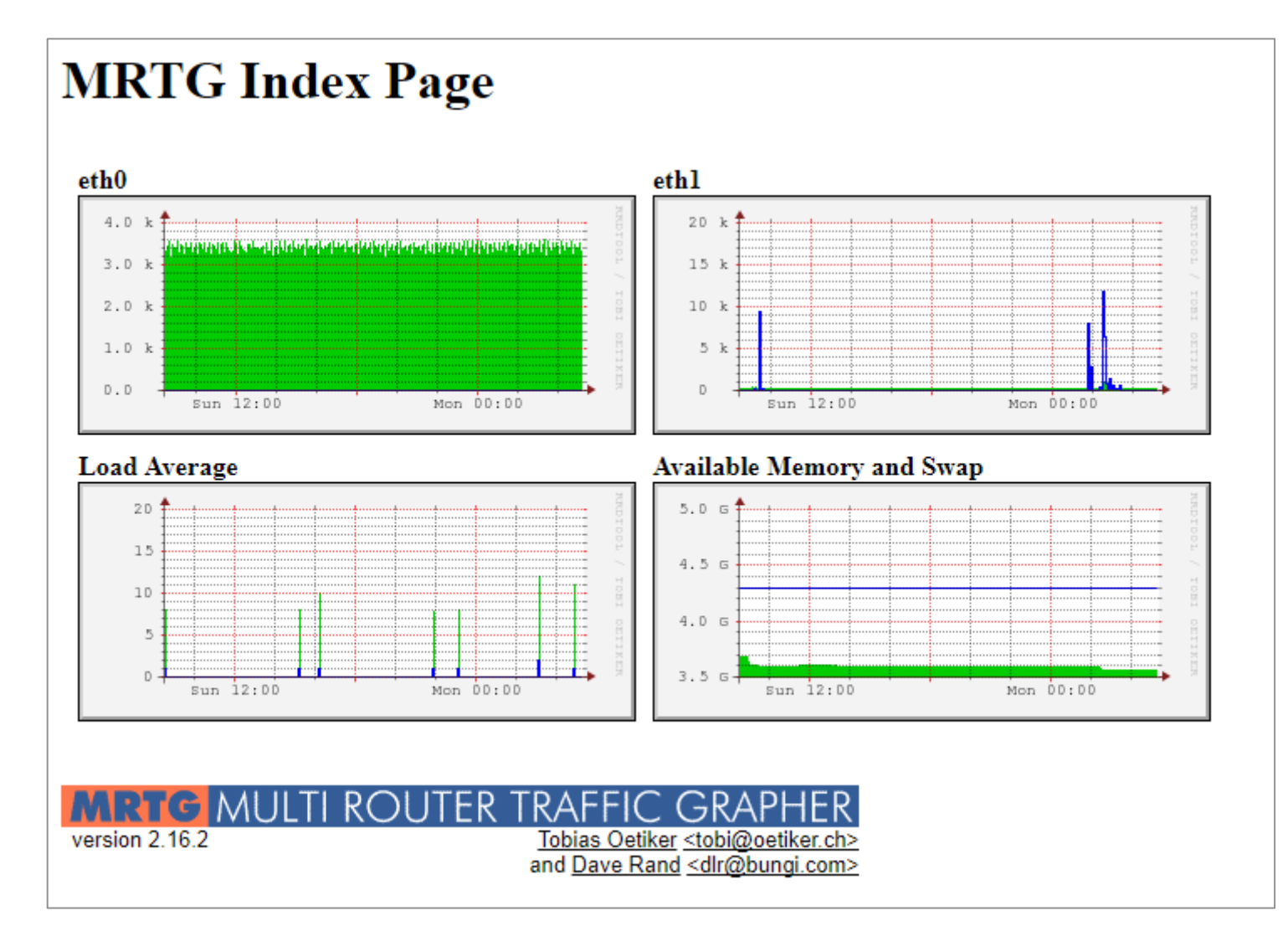

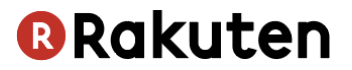

## Grafanaではこのように

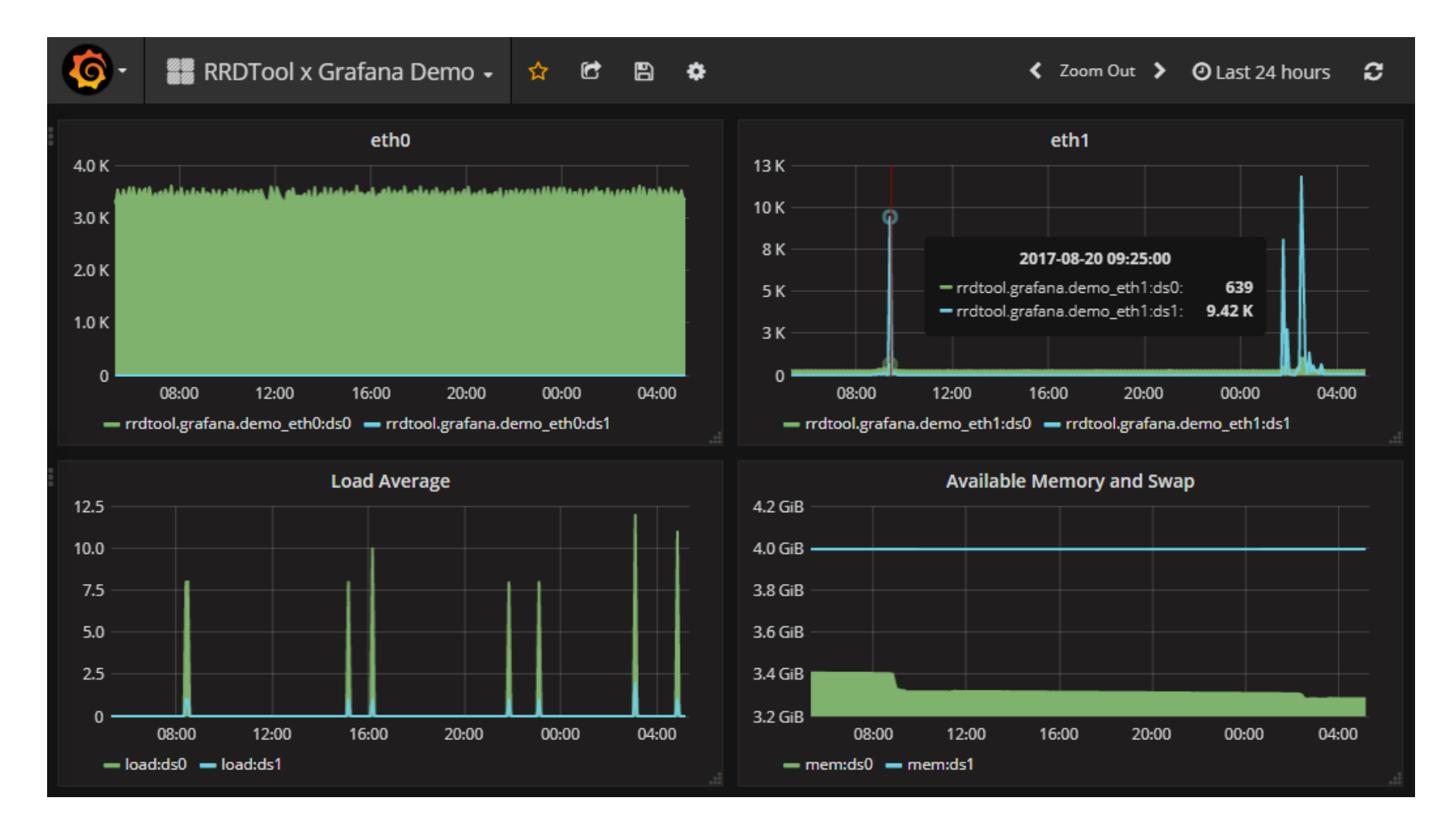

#### **@Rakuten**

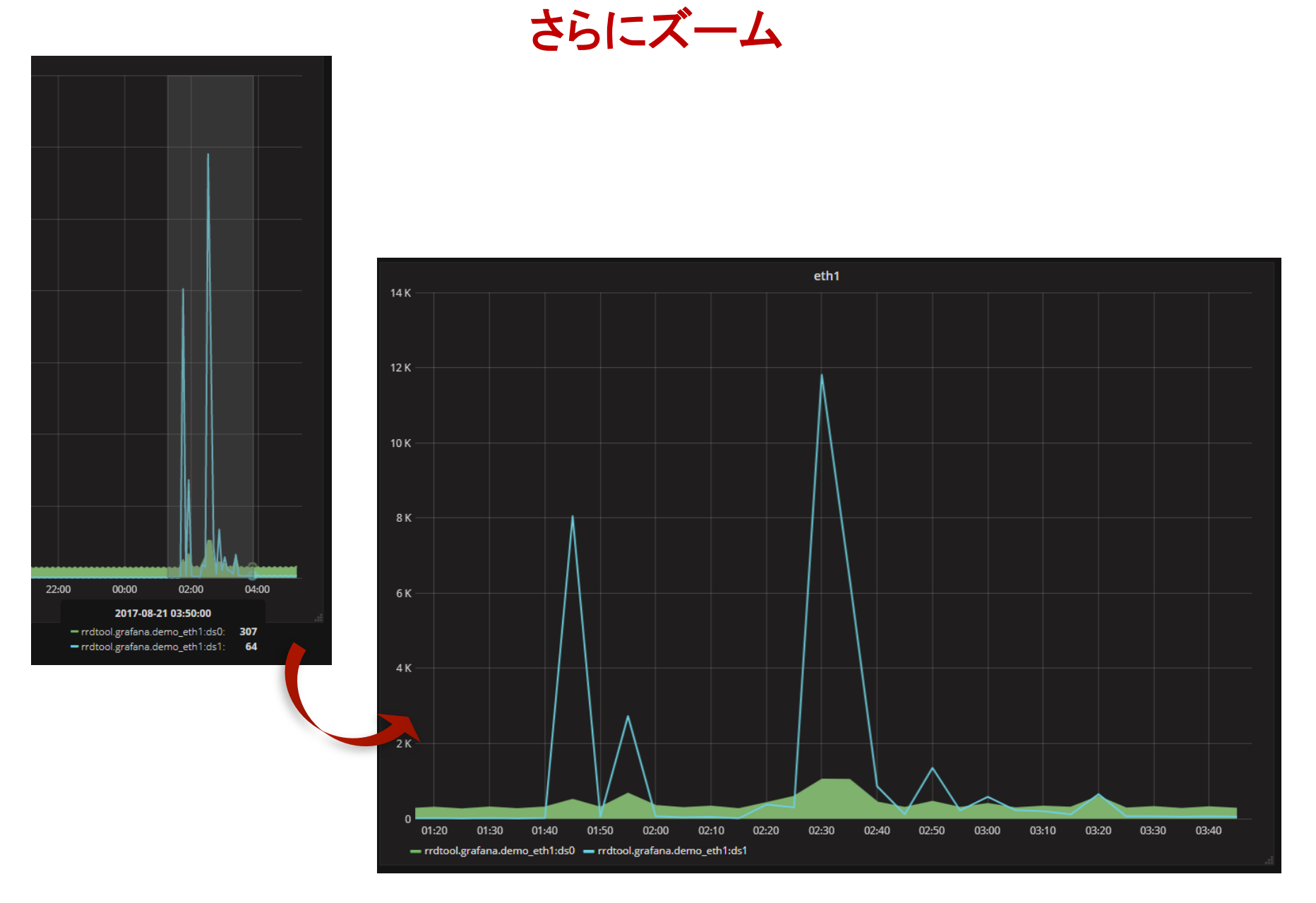

#### **BRakuten**

### **One more thing**

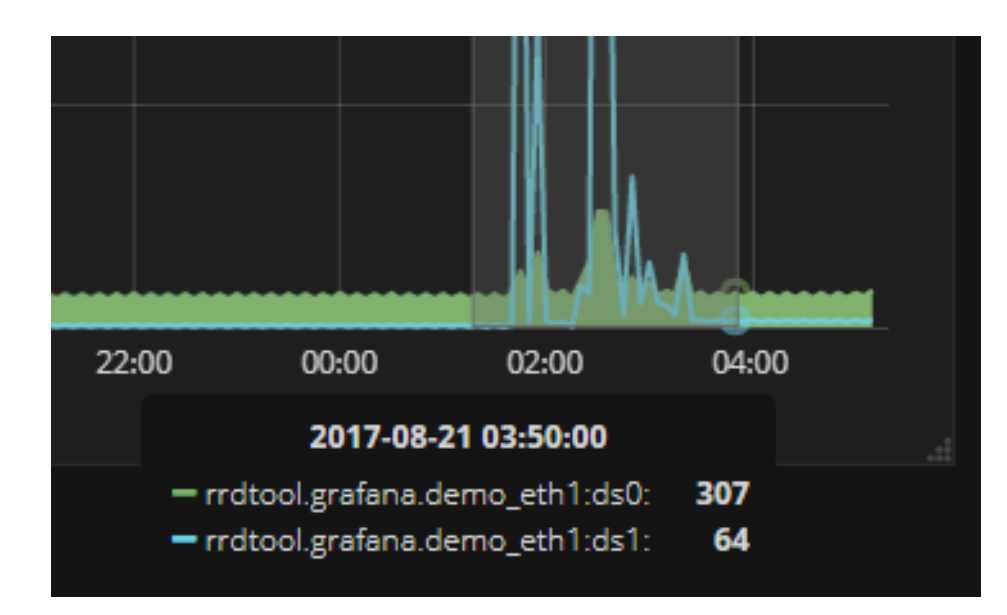

#### RRD ファイル名と DS 名がそのまま出てしまう →表示の仕方をカスタマイズできないの?

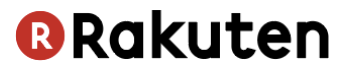

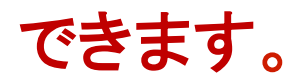

# そう、InfluxDBとかならね。

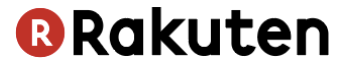

#### まとめ

- RRDtool x Grafanaで可視化
	- 正直このまま運用に使えるかは疑問
- 使えそうな場面
	- ピンポイントにRRDファイル䛾中身を詳細に見たい時 (かつ資料作成用にグラフ化したい時)
	- 手間をかけずにGrafana䛾機能を体験してみたい時 (MRTGから移行のモチベーションに繋がれば...)

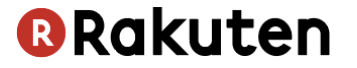

# ご清聴ありがとうございました

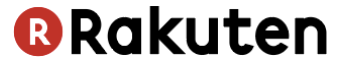